Ally Accessibility Indicators

## **Blackboard Ally Accessibility Indicators**

When an instructor uploads a document to Blackboard, Ally will analyze the document for its accessibility. Once analyzed, the document will show an indicator. The indicators are not visible to students, they are only visible to instructors.

**Please Note:** At this time, Blackboard Ally will only check the accessibility of documents that have been uploaded to Blackboard by the instructor. Excel documents will not be checked or have an indicator. Text typed into the text box within an item will be checked, but an indicator will not be present. You can view the accessibility score of the text in the Course Accessibility Report.

## **Accessibility Indicators**

Accessibility indicators will appear on any document uploaded across Blackboard. The indicators will denote how accessible the corresponding document is.

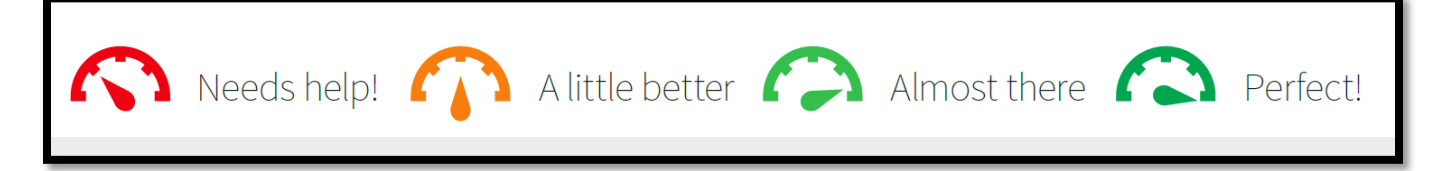

- The first icon indicates a score of 0-33% accessible. This document or file needs a lot of work to improve the accessibility.
- The second icon indicates a score of 34-66% accessible. This document or file needs some work to improve the accessibility of the document.
- The third icon indicates a score of 67-99% accessible. This document or file is mostly accessible, but needs some minor improvements.
- The last icon indicates a perfect accessibility score. This document or file is accessible.

## **How to View Accessibility Issues**

Once your document has been checked by Blackboard Ally and has received an accessibility indicator, you can click on the indicator to view the accessibility issues and tips on how to resolve the issues.

- 1. Click on the **accessibility indicator** next to the document name
- 2. The **Instructor Feedback Panel** will open on the right-hand side
- 3. In the middle of the page, you'll see a preview of the document or file you've selected
- 4. At the top, you'll see the **accessibility score**
- 5. Beneath the score, you'll see any issues the document has, along with information explaining the issue, why it's important, and how to fix it.
- 6. At the bottom of the panel, you'll see an area to re-upload a new document. This allows you to re-upload a corrected document and get it automatically scanned for accessibility.

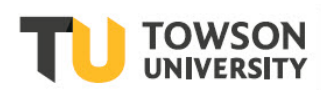

## **Potential Accessibility Issues**

When Blackboard Ally analyzes the documents and files, it is checking against the Web Content Accessibility Guidelines (WCAG) 2.1 Level AA, as well as Section 508 standards. The list below outlines potential accessibility issues that may arise in the documents and what they mean.

Please Note: This list is not complete and you may see other accessibility issues listed on your Blackboard course documents.

- **Add Headers to Document Data Tables** Tables within your document do not have headers, making it hard to navigate with screen readers or assistive technology.
- **Add Headings to a Document** The document does not contain headers, which helps to organize the layout of the document and how screen readers or other assistive technology devices read the document.
- **Add Image Descriptions** The images in the document do not contain alternative text. Alternative text is important for those using screen readers so they can hear a description of the image.
- **Add a Library Reference** Link the document to the library database so the student can see the bibliography of the document and find the information easily.
- **Fix Text Contrast** The contrast between the text and the background is poor and needs to be resolved so students can see the text better.
- **Remove Potentially Harmful Content** This issue refers to content that may trigger unexpected responses from students, such as seizures because of rapid moving or flickering video content, or other harmful responses in students.
- **Scanned PDFS** Scanned PDFs are not accessible because screen readers or other assistive technology cannot read it. With a scanned PDF, Blackboard Ally will help you add text to the scanned PDF for the assistive technology to read.
- **Tag a PDF** Untagged PDFs are not accessible because assistive technology devices cannot read it. Blackboard Ally will help you determine the best way to get the document tagged and accessible.